# Table of contents

| System Requirements                       | . 1  |
|-------------------------------------------|------|
| Install Binary                            | . 1  |
| Building from Source                      | 1    |
| User Interface                            | . 1  |
| Commandline Interface (CLI)               | . 2  |
| Viewer                                    | . 2  |
| Processing Overview                       | . 3  |
| Processing Usage                          | . 4  |
| Example pipelines                         | . 4  |
| Browser SVG Support                       | . 5  |
| Browser Support Table                     |      |
| OpenOffice dxf2calc                       | . 5  |
| Cocoon Integration Overview               | . 5  |
| Example Cocoon Webapplication             | . 5  |
| Cocoon Installation                       | . 6  |
| Cocoon Configuration                      | . 6  |
| Notes                                     | . 7  |
| Inkscape DXF Importfilter                 | . 7  |
| Installation Java extension (the default) | 0    |
| Installation native extension             |      |
| Installation .NET extension               |      |
| Fonts Overview                            | . 8  |
| Font Setup                                | . 9  |
| Embedding Font                            | . 9  |
| Default Font                              |      |
| Using Kabeja API                          | . 9  |
| Get data from the DXFDocument             | . 10 |
| Develop Kabeja Components                 | . 11 |
| Parser                                    | . 11 |
| PostProcessor                             | . 11 |

| SAXGenerator                                           | . 12 |
|--------------------------------------------------------|------|
| SAXFilter                                              | . 12 |
| SAXSerializer                                          | 40   |
| StreamGenerator                                        | 40   |
| Component Configuration                                | 12   |
| Problem: Coordinate range - Java VM Crash              | 40   |
| Problem:Unsupported Entities                           | 12   |
| State of DXF ENTITES                                   | 40   |
| DXF R12                                                | 12   |
| DXF R13                                                | 11   |
| DXF R14                                                | 1 E  |
| DXF 2000                                               | 4 E  |
| DXF 2002                                               | 1 [  |
| DXF 2004                                               | 1 E  |
| DXF 2005                                               | 15   |
| DXF 2006                                               | 15   |
| DXF 2007                                               | 15   |
| Kabeja-License                                         | 16   |
| Ναυσία Είσοπος του του του του του του του του του του |      |

#### **System Requirements**

requires the following software to be already installed in your system:

1.3 or later.

#### **Install Binary**

- Download a binary-distribution
- Unzip
- Change to the -folder
- double click
- use (for memory use java -Xmx512m -jar launcher.jar)

You can find DXF samples in the -folder.

# **Building from Source**

For building Kabeja you need Ant 1.6 (or later). For the build use the following steps:

- Download a source-distribution
- Unzip
- If you want to build the Cocoon-block, copy 'blocks.properties' to 'local.blocks.properties' and edit the path to the Cocoon-libraries.
- ant

#### **User Interface**

With the Kabeja GUI you can select files (or Drag and Drop to the main view) for processing and start different processing pipelines. You can load your own processing configuration or use the default processing configuration.

The SVG blocks provides a DXF2SVGViewer for viewing the result of the converted SVG. Please note this is not a direct DXFViewer and will consume a lot of resources. With the JSScriptShell you can manipulate the parsed draft at runtime. The draft is available as variable 'dxf". If you use the reload button the changes will visible in other views of the Kabeja GUI (DXFSVGViewer).

You can switch off the different views for processing if you have problems with memory or don't need the views.

Starting:

double click the Kabeja.exe in the folder

In the of the 'kabeja'-folder try:

java -jar launcher.jar

java -Xmx512m -jar launcher.jar

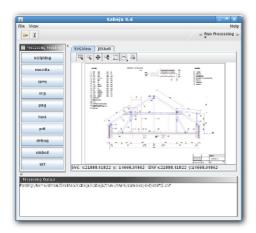

# **Commandline Interface (CLI)**

In the 'Kabeja'-folder you can start the cli processing with:

java -jar launcher.jar -nogui -pipeline svg myfile.dxf result.svg

 $Directory-Mode: Converts \ all \ dxf \ files \ from \ a \ directory \ to \ svg. \ You \ can \ replace \ here \ the \ svg \ with \ other \ pipelines \ like \ pdf/jpeg/tiff.$ 

java -jar launcher.jar -nogui -pipeline svg C:\mydir

Show help:

java -jar launcher.jar --help

#### Viewer

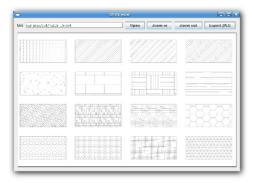

There is a simple Viewer available,in the 'Kabeja/lib'-folder. You can open DXF or SVG files. Try:

java -jar kabeja-svg-x.x.jar

Note: The Viewer converts first the DXF to SVG and renders then the SVG document (using Batik). So this can take time.

The viewer also renders SVG files.

#### **Processing Overview**

Kabeja provides a small processing system, where you can setup the different steps of the DXF conversion. The processing system uses a pipeline concept and is borrow from the XML web development framework Cocoon. A pipeline is splitted into "post processing" -> "XML-SAX generation" -> "XML SAX Filtering" -> "XML SAX Serialization". You are able to setup different pipelines for you need, e.g. one pipeline for DXF->SVG->PDF or a second for DXF->SVG->XSLT->JPEG.

will parse your CAD data. At the moment the Kabeja project provides only a DXF parser.

a PostProcessor will work direct with the parsed CAD data and can modify, delete or add data.

will generate an XML Stream (SAX events here) from the CAD data. The Kabeja project provides at the moment only an SVG generator. The dxf2calc project provides an statistics generator, which collects the bounds and length information of all containing geometries.

will filter or transform the XML data of the pipeline. We have here a XSLTFilter, which will apply your xslt-stylesheets. For embeding images into the SVG we also provide a special filter.

will output the XML format to any other format. The Kabeja project provides XML serializer, which will simple output the XML. By using the Batik project we can provide SVG2PDF, SVG2PNG, SVG2JPEG, SVG2TIFF and more serializers.

will direct output the parsed CAD data to any format. At the moment the Kabeja project does not provide a Stream generator. In one of the next releases we will add an Hatchpattern extractor, for extraction the used hatch pattern of a CAD drawing.

The following figure tries to give you an overview of the processing system (as PDF).

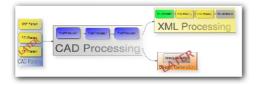

### **Processing Usage**

The processing system will setup in a XML file. Take a look at "conf/process.xml". To use the processing system go into the "Kabeja"-folder and type:

java -jar launcher.jar -nogui -pp conf/process.xml -pipeline svg my.dxf my.svg

to invoke the pipeline "svg" ("-pipeline" switch) from the "conf/process.xml" ("-pp" switch) configuration file.

You can also process a complete directory, e.g. you have a pipeline for PDF-generation then use:

java -jar launcher.jar -nogui -pp conf/process.xml -pipeline pdf C:\my\_dxf\_folder

to convert the complete directory into pdf files.

#### **Example pipelines**

The following table explains the example processing, which comes with the Kabeja release.

| Pipeline name | Comment                                    |
|---------------|--------------------------------------------|
| svg           | Converts the file/directory to SVG         |
| jpeg          | Converts the file/directory to SVG -> JPEG |
| png           | Converts the file/directory to SVG -> PNG  |

| tiff    | Converts the file/directory to SVG -> TIFF                                                                                                    |
|---------|----------------------------------------------------------------------------------------------------|
| pdf     | Converts the file/directory to SVG -> PDF                                                                                                    |
| debug   | Converts the file/directory to SVG and mark the entities and bounds, which enlarge the draft.                                                                                            |
| mozilla | Converts the file/directory to SVG and apply a filter, which set fixed values for SVG-attribute stroke-width and font-size, otherwise Mozilla/Gecko based have problems to show the SVG. |
| embed   | Embeds images and fonts (if they are setup) into the SVG-output.                                                                                                    |

# **Browser SVG Support**

More and more browser comes with native SVG support.

# **Browser Support Table**

| Browser                 | Native SVG | Comment                                                                                                    |
|-------------------------|------------|----------------------------------------------------------------------------------------------------|
| Firefox 1.5.x           | yes        | Crashes with default Kabeja-output, use the processing system with the pipeline "mozilla", this will generate a usable SVG output. |
| Firefox 2.x             | yes        | works out-of-box                                                                                                    |
| Internet Explorer 5/6/7 | no         | You have to use a plugin.                                                                                                    |
| Konquerer 3.5.x         | yes        | works out-of-box                                                                                                    |
| Opera 9.0               | yes        | works out-of-box                                                                                                    |

# OpenOffice dxf2calc

The dxf2calc project uses the DXF parsing capabilities of kabeja to provide access to the geometry data of DXF drafts for OpenOffice Calc 2.0

This project was initiated and is supported by Lars Brandi Jensen.

Visit the dxf2calc project site to find out more.

# **Cocoon Integration Overview**

You can use Kabeja in the Web Development Framework Cocoon 2.x.

# **Example Cocoon Webapplication**

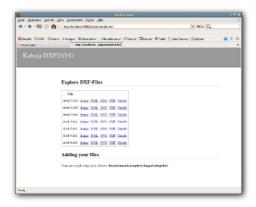

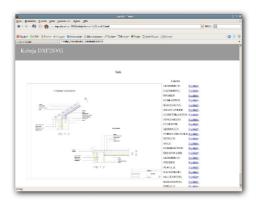

The complete example is included in the source-dist (copy the folder blocks/cocoon/subsitemap-demo/kabeja to your cocoon webapp).

# **Cocoon Installation**

- Copy the 'kabeja.jar' and 'kabeja-dxf2svg-cocoon.jar' to your WEB-INF/lib-folder of your Cocoon-Webapplication.
  Setup Koeja as Generator in your sitemap.xmap or subsitemap.xmap (see below)
- Restart Cocoon

# **Cocoon Configuration**

#### **Notes**

DXF-drafts may often large, so the SVGDocument will consume a lot of memory. The Generator is Cacheable so the first run will take more time.

# **Inkscape DXF Importfilter**

You can use Kabeja as importfilter for the vector drawing program Inkscape. The Kabeja importfilter will coexist with an existing dxf2svg importfilter.

The Kabeja extension will be accessable as "Kabeja-AutoCAD DXF (\*.dxf)" import type selection in the "File-> Open" dialog.

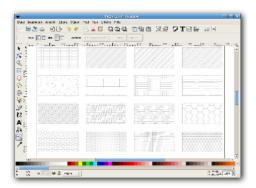

#### Installation Java extension (the default)

Copy the content of the "Kabeja/inkscape-extension" into "Extensions" folder of Inkscape (e.g. for Unix "\$HOME/.inkscape/extensions" and Windows "C:\Program Files\Inkscape\extensions").

#### Installation native extension

The extension will be installed in the extensions folder of Inkscape (e.g. for Linux "\$HOME/.inkscape/extensions").

- Download the Kabeja source-distribution
- Unpack and change into the directory
- Copy "blocks.properties" file to "local.blocks.properties" and change the line "inkscape.importfilter.type=java" to "inkscape.importfilter.type=native" there.
- Build and install by:

 $ant\ block\ -Dblock.name = inkscape\ -Dblock.target = install$ 

#### Installation .NET extension

The .NET extension is available as separate package. The package contains all necessary libraries to run out-of-box on Mono and Windows .NET.

- Download the .NET Kabeja Inkscape Extension
- Unpack and copy all files to the Inkscape extension directory (e.g. for Linux "\$HOME/.inkscape/extensions", Windows "C:\Programes\Inkscape\share\extensions")...

#### **Fonts Overview**

Kabeja does not support the shx fontfiles. To use shx fonts you could convert these fonts to SVG fonts. Then you can

setup Kabeja to use these fonts instead of the shx fonts.

If you use AutoCAD from Autodesk it is quite easy to setup the fonts. On the install-cd of AutoCAD you will find all shx fonts as TTF fonts and these fonts can be converted to SVG fonts by using the ttf2svg converter of the Batik-project.

There are some programs, which can convert shx fonts to ttf (google: shx2ttf). So you can use other fonts too.

#### Font Setup

You must have all TTF fonts inside a directory, be sure that the filenames of the shx and ttf files are the same. Go to the Kabje root directory and use the converting tool from ant:

ant -f font.xml -Dfont.source=C:\path\to\the\ttffonts

or with without ant. Go to the Kabeja directory, create a directory "fonts" and use:

java -cp kabeja-svgview.jar;lib\batik.jar org.kabeja.batik.tools.FontImport C:\path\to\ttffont fonts conf\font.properties

All TTF fonts will now converted and stored to "Kabeja\fonts" directory of your Kabeja installation. The converter will create a mapping file "conf/fonts.properties". This mapping file is important, Kabeja will lookup here. So you need the referenced fonts of your DXF drawing as SVG-font and setup inside the mapping file, otherwise Kabeja ignores the font.

#### **Embedding Font**

All fonts are referenced to fonts files of the "fonts" directory, but you can embed the SVG fonts inside your SVG file. See the Processing page (pipeline embed).

#### **Default Font**

If no font is set by the drawing, then Kabeja will ignore the default font. This can be done by a XSL-Stylesheet.

#### Using Kabeja API

You can use Kabeja as library in your application if you need to parse DXF and generate SVG output or extract data from DXF.

import java.io.FileInputStream; import java.io.FileOutputStream; import java.io.IOException;

import org.xml.sax.ContentHandler;

import org.kabeja.dxf.DXFDocument; import org.kabeja.parser.DXFParseException;

import org.kabeja.parser.Parser;

import org.kabeja.parser.ParserBuilder;

import org.kabeja.svg.SVGGenerator;

 $import\ org. kabeja.xml. SAXG enerator;$ 

public class MyClass{

public MyClass(){

```
public void parseFile(String sourceFile) {
 Parser parser = ParserBuilder.createDefaultParser();
    parser.parse (new\ FileInputStream (sourceFile));
    DXFDocument doc = parser.getDocument();
    //the SVG will be emitted as SAX-Events
    //see org.xml.sax.ContentHandler for more information
    ContentHandler myhandler = new ContentHandlerImpl();
    //the output - create first a SAXGenerator (SVG here)
    SAXGenerator generator = new SVGGenerator();
    //setup properties
    generator.setProperties(new HashMap());
    //start the output
    generator.generate(doc,myhandler);
    } catch (DXFParseException e) {
      e.printStackTrace();
    } catch (IOException ioe) {
      ioe.printStackTrace();
```

#### Get data from the DXFDocument

The main goal is the conversion to SVG, but you can query most data from the DXFDocument and work with the data inside your application.

The following example shows how to extract a layer and polyline of a draft.

```
import java.io.InputStream;
import java.util.ArrayList;
import java.util.Iterator;
import java.util.List;
import org.kabeja.dxf.DXFConstants;
import org.kabeja.dxf.DXFDocument;
import org.kabeja.dxf.DXFLayer;
import org.kabeja.dxf.DXFLine;
import org.kabeja.dxf.DXFPolyline;
import org.kabeja.dxf.DXFVertex;
import org.kabeja.dxf.DXFConstants;
import org.kabeja.dxf.helpers.Point;
import org.kabeja.parser.DXFParseException;
import org.kabeja.parser.Parser;
import org.kabeja.parser.DXFParser;
import org.kabeja.parser.ParserBuilder;
public class DXFExtractor{
 public void read(InputStream in, String layerid) {
```

```
Parser parser = ParserBuilder.createDefaultParser();
try {
  parser.parse(in, DXFParser.DEFAULT_ENCODING);
   //get the documnet and the layer
   DXFDocument doc = parser.getDocument();
  DXFLayer layer = doc.getDXFLayer(layerid);
  //get all polylines from the layer
  List\ plines = layer.getDXFEntities(DXFConstants.ENTITY\_TYPE\_POLYLINE);
  //work with the first polyline
  doSomething((DXFPolyline) plines.get(0));
  } catch (DXFParseException e) {
   e.printStackTrace();
public void doSomething(DXFPolyline pline) {
 //iterate over all vertex of the polyline
for (int i = 0; i < pline.getVertexCount(); i++) {
 DXFVertex vertex = pline.getVertex(i);
 //do something like collect the data and
 //build a mesh for a FEM system
```

#### **Develop Kabeja Components**

Kabeja is splitt into different types of components. Examples for components are the PostProcessors, SAXGenerators, SAXFilters, SAXSerializers. This separation should help you to add more functionality to Kabeja.

The Kabeja project started as dxf2svg conversation tool, this explains the used name "DXFDocument" below. In a later release we will change this to a more generic name. We adapted the pipeline processing from the Web Development Framework Cocoon. So you will find similarities here.

#### **Parser**

A Parser will create the data (DXFDocument) for the next step of processing. The Kabeja project provides at the moment only a DXF parser.

See Parser

#### **PostProcessor**

A PostProcessor will process on the (DXFDocument) and can change, add or remove data from the CAD data.

See PostProcessor.

#### **SAXGenerator**

A SAXGenerator converts the given CAD data (DXFDocument) to XML (SAX events).

See SAXGenerator.

#### **SAXFilter**

A SAXFilter will work on the XML SAX events and can change, add or remove XML SAX events.

See SAXFilter.

#### **SAXSerializer**

A SAXSerializer will output the XML SAX events to a given stream.

See SAXSerializer.

#### **StreamGenerator**

A StreamGenerator will output the CAD data (DXFDocument) direct to a given stream.

At the moment this kind of component is not supported in the processing system. This will be added in the next release.

See StreamGenerator.

#### **Component Configuration**

You can register your component in the processing configuration file ("conf/process.xml"). Add your component in the right section and put your component.jar into the "Kabeja/lib" directory of kabeja. Then you only need a processing pipeline, where you use the component.

```
</filters>
<serializers>
<serializer class="org.kabeja.xml.SAXPrettyOutputter" name="svg"/>
...
</serializers>
<generators>
<generator class="org.kabeja.svg.SVGGenerator" name="svg"/>
</generators>
```

### Problem: Coordinate range - Java VM Crash

DXF uses double-precision floating point 64bit as coordinate range and SVG uses single-precision floating point (32bit). The Kabeja SVGGenerator lets the coordinates untouched, so you can work with the original coordinates from the CAD draft. But if you render a SVG with a larger coordinate range as 32bit on java based renderer (like batik) you can run in trouble. This happens on curved pathes with a dash pattern and will result in a complete VM Crash. Other SVG viewer/renderer like Firefox/Inkscape/Adobe have no problems.

We will provide a solution for this problem later, but you can use the following workarounds.

- use other SVG to image renderer
- switch of the line type parsing

You can check the Crash.svg whith the DXF/SVG viewer of Kabeja and see how your Java VM will handle this.

# **Problem: Unsupported Entities**

The SVGGenerator of Kabeja does not support all entities (geometries) yet, but if you can export your draft to DXF version 12.0 you may have more luck.

#### State of DXF ENTITES

The following tables gives an overview of the DXF entities state, the state of the other DXF Sections (Tables,Blocks,Classes,Objects) is not shown here.

Note that the SVG output only work on 2D drafts.

#### **DXF R12**

| DXF entity | Parsed | SVG | Comment |
|------------|--------|-----|---------|
| 3DFACE     | yes    | yes |         |
| ARC        | yes    | yes |         |
| ATTRIB     | yes    | yes |         |
| CIRCLE     | yes    | yes |         |

| DIMENSION | yes | yes | SVG output only if there is<br>a complete DIMENSION<br>description (DIMENSION<br>block) |
|-----------|-----|-----|-----------------------------------------------------------------------------------------|
| INSERT    | yes | yes |                                                                                         |
| LINE      | yes | yes |                                                                                         |
| POINT     | yes | yes |                                                                                         |
| POLYLINE  | yes | yes | PolyMeshes and Splines are supported too.                                               |
| SECTION   | no  | no  |                                                                                         |
| SHAPE     | yes | no  |                                                                                         |
| SOLID     | yes | yes |                                                                                         |
| TEXT      | yes | yes |                                                                                         |
| TRACE     | yes | yes |                                                                                         |
| VIEWPORT  | yes | no  |                                                                                         |

# DXF R13

| DXF entity | Parsed | SVG   | Comment                            |
|------------|--------|-------|------------------------------------|
| 3DSOLID    | yes    | no    | ACIS data                          |
| BODY       | yes    | no    | ACIS data                          |
| ELLIPSE    | yes    | yes   | Elliptical arcs are supported too. |
| LEADER     | yes    | yes   |                                    |
| MLINE      | yes    | yes   | since 0.4                          |
| MTEXT      | yes    | yes   |                                    |
| OLEFRAME   | no     | never |                                    |
| RAY        | yes    | yes   |                                    |
| REGION     | yes    | no    | ACIS data                          |
| SPLINE     | yes    | yes   | since 0.4                          |
| TOLERANCE  | yes    | no    |                                    |
| XLINE      | yes    | yes   |                                    |

# **DXF R14**

| DXF entity | Parsed | SVG   | Comment                      |
|------------|--------|-------|------------------------------|
| IMAGE      | yes    | yes   | clipping support will follow |
| HATCH      | yes    | yes   | since 0.3                    |
| LWPOLYLINE | yes    | yes   |                              |
| OLE2FRAME  | no     | never |                              |

# **DXF 2000**

| DXF entity | Parsed | SVG | Comment |
|------------|--------|-----|---------|
| RTEXT      | no     | no  |         |
| WIPEOUT    | no     | no  | later   |

# **DXF 2002**

RTEXT removed from DXF

# **DXF 2004**

no new entities

# **DXF 2005**

| DXF entity | Parsed | SVG | Comment |
|------------|--------|-----|---------|
| TABLE      | no     | no  |         |

# **DXF 2006**

no new entities

# **DXF 2007**

| DXF entity | Parsed | SVG | Comment |
|------------|--------|-----|---------|
| HELIX      | no     | no  |         |
| LIGHT      | no     | no  |         |
| SUN        | no     | no  |         |

| SURFACE no | no |  |
|------------|----|--|
|------------|----|--|

### Kabeja-License

Kabeja is lisenced under the Apache Software License 2.0

Apache License Version 2.0, January 2004 http://www.apache.org/licenses/

#### TERMS AND CONDITIONS FOR USE, REPRODUCTION, AND DISTRIBUTION

#### 1. Definitions.

"License" shall mean the terms and conditions for use, reproduction, and distribution as defined by Sections 1 through 9 of this document.

"Licensor" shall mean the copyright owner or entity authorized by the copyright owner that is granting the License.

"Legal Entity" shall mean the union of the acting entity and all other entities that control, are controlled by, or are under common control with that entity. For the purposes of this definition, "control" means (i) the power, direct or indirect, to cause the direction or management of such entity, whether by contract or otherwise, or (ii) ownership of fifty percent (50%) or more of the outstanding shares, or (iii) beneficial ownership of such entity.

"You" (or "Your") shall mean an individual or Legal Entity exercising permissions granted by this License.

"Source" form shall mean the preferred form for making modifications, including but not limited to software source code, documentation source, and configuration files.

"Object" form shall mean any form resulting from mechanical transformation or translation of a Source form, including but not limited to compiled object code, generated documentation, and conversions to other media types.

"Work" shall mean the work of authorship, whether in Source or Object form, made available under the License, as indicated by a copyright notice that is included in or attached to the work (an example is provided in the Appendix below).

"Derivative Works" shall mean any work, whether in Source or Object form, that is based on (or derived from) the Work and for which the editorial revisions, annotations, elaborations, or other modifications represent, as a whole, an original work of authorship. For the purposes of this License, Derivative Works shall not include works that remain separable from, or merely link (or bind by name) to the interfaces of, the Work and Derivative Works thereof.

"Contribution" shall mean any work of authorship, including the original version of the Work and any modifications or additions to that Work or Derivative Works thereof, that is intentionally submitted to Licensor for inclusion in the Work by the copyright owner or by an individual or Legal Entity authorized to submit on behalf of the copyright owner. For the purposes of this definition, "submitted" means any form of electronic, verbal, or written communication sent to the Licensor or its representatives, including but not limited to communication on electronic mailing lists, source code control systems,

and issue tracking systems that are managed by, or on behalf of, the Licensor for the purpose of discussing and improving the Work, but excluding communication that is conspicuously marked or otherwise designated in writing by the copyright owner as "Not a Contribution."

- "Contributor" shall mean Licensor and any individual or Legal Entity on behalf of whom a Contribution has been received by Licensor and subsequently incorporated within the Work.
- 2. Grant of Copyright License. Subject to the terms and conditions of this License, each Contributor hereby grants to You a perpetual, worldwide, non-exclusive, no-charge, royalty-free, irrevocable copyright license to reproduce, prepare Derivative Works of, publicly display, publicly perform, sublicense, and distribute the Work and such Derivative Works in Source or Object form.
- 3. Grant of Patent License. Subject to the terms and conditions of this License, each Contributor hereby grants to You a perpetual, worldwide, non-exclusive, no-charge, royalty-free, irrevocable (except as stated in this section) patent license to make, have made, use, offer to sell, sell, import, and otherwise transfer the Work, where such license applies only to those patent claims licensable by such Contributor that are necessarily infringed by their Contribution(s) alone or by combination of their Contribution(s) with the Work to which such Contribution(s) was submitted. If You institute patent litigation against any entity (including a cross-claim or counterclaim in a lawsuit) alleging that the Work or a Contribution incorporated within the Work constitutes direct or contributory patent infringement, then any patent licenses granted to You under this License for that Work shall terminate as of the date such litigation is filed.
- 4. Redistribution. You may reproduce and distribute copies of the Work or Derivative Works thereof in any medium, with or without modifications, and in Source or Object form, provided that You meet the following conditions:
  - (a) You must give any other recipients of the Work or Derivative Works a copy of this License; and
  - (b) You must cause any modified files to carry prominent notices stating that You changed the files; and
- (c) You must retain, in the Source form of any Derivative Works that You distribute, all copyright, patent, trademark, and attribution notices from the Source form of the Work, excluding those notices that do not pertain to any part of the Derivative Works; and
- (d) If the Work includes a "NOTICE" text file as part of its distribution, then any Derivative Works that You distribute must include a readable copy of the attribution notices contained within such NOTICE file, excluding those notices that do not pertain to any part of the Derivative Works, in at least one of the following places: within a NOTICE text file distributed as part of the Derivative Works; within the Source form or documentation, if provided along with the Derivative Works; or, within a display generated by the Derivative Works, if and wherever such third-party notices normally appear. The contents of the NOTICE file are for informational purposes only and do not modify the License. You may add Your own attribution notices within Derivative Works that You distribute, alongside or as an addendum to the NOTICE text from the Work, provided that such additional attribution notices cannot be construed as modifying the License.

You may add Your own copyright statement to Your modifications and may provide additional or different license terms and conditions for use, reproduction, or distribution of Your modifications, or for any such Derivative Works as a whole, provided Your use, reproduction, and distribution of the Work otherwise complies with the conditions stated in this License.

- 5. Submission of Contributions. Unless You explicitly state otherwise, any Contribution intentionally submitted for inclusion in the Work by You to the Licensor shall be under the terms and conditions of this License, without any additional terms or conditions. Notwithstanding the above, nothing herein shall supersede or modify the terms of any separate license agreement you may have executed with Licensor regarding such Contributions.
- 6. Trademarks. This License does not grant permission to use the trade names, trademarks, service marks, or product names of the Licensor, except as required for reasonable and customary use in describing the origin of the Work and reproducing the content of the NOTICE file.
- 7. Disclaimer of Warranty. Unless required by applicable law or agreed to in writing, Licensor provides the Work (and each Contributor provides its Contributions) on an "AS IS" BASIS, WITHOUT WARRANTIES OR CONDITIONS OF ANY KIND, either express or implied, including, without limitation, any warranties or conditions of TITLE, NON-INFRINGEMENT, MERCHANTABILITY, or FITNESS FOR A PARTICULAR PURPOSE. You are solely responsible for determining the appropriateness of using or redistributing the Work and assume any risks associated with Your exercise of permissions under this License.
- 8. Limitation of Liability. In no event and under no legal theory, whether in tort (including negligence), contract, or otherwise, unless required by applicable law (such as deliberate and grossly negligent acts) or agreed to in writing, shall any Contributor be liable to You for damages, including any direct, indirect, special, incidental, or consequential damages of any character arising as a result of this License or out of the use or inability to use the Work (including but not limited to damages for loss of goodwill, work stoppage, computer failure or malfunction, or any and all other commercial damages or losses), even if such Contributor has been advised of the possibility of such damages.
- 9. Accepting Warranty or Additional Liability. While redistributing the Work or Derivative Works thereof, You may choose to offer, and charge a fee for, acceptance of support, warranty, indemnity, or other liability obligations and/or rights consistent with this License. However, in accepting such obligations, You may act only on Your own behalf and on Your sole responsibility, not on behalf of any other Contributor, and only if You agree to indemnify, defend, and hold each Contributor harmless for any liability incurred by, or claims asserted against, such Contributor by reason of your accepting any such warranty or additional liability.

#### END OF TERMS AND CONDITIONS

APPENDIX: How to apply the Apache License to your work.

To apply the Apache License to your work, attach the following boilerplate notice, with the fields enclosed by brackets "[]" replaced with your own identifying information. (Don't include the brackets!) The text should be enclosed in the appropriate comment syntax for the file format. We also recommend that a file or class name and description of purpose be included on the same "printed page" as the copyright notice for easier identification within third-party archives.

#### Copyright 2008 Simon Mieth

Licensed under the Apache License, Version 2.0 (the "License"); you may not use this file except in compliance with the License. You may obtain a copy of the License at

http://www.apache.org/licenses/LICENSE-2.0

Unless required by applicable law or agreed to in writing, software distributed under the License is distributed on an "AS IS" BASIS, WITHOUT WARRANTIES OR CONDITIONS OF ANY KIND, either express or implied. See the License for the specific language governing permissions and limitations under the License.